## **DOCUMENTATION / SUPPORT DE FORMATION**

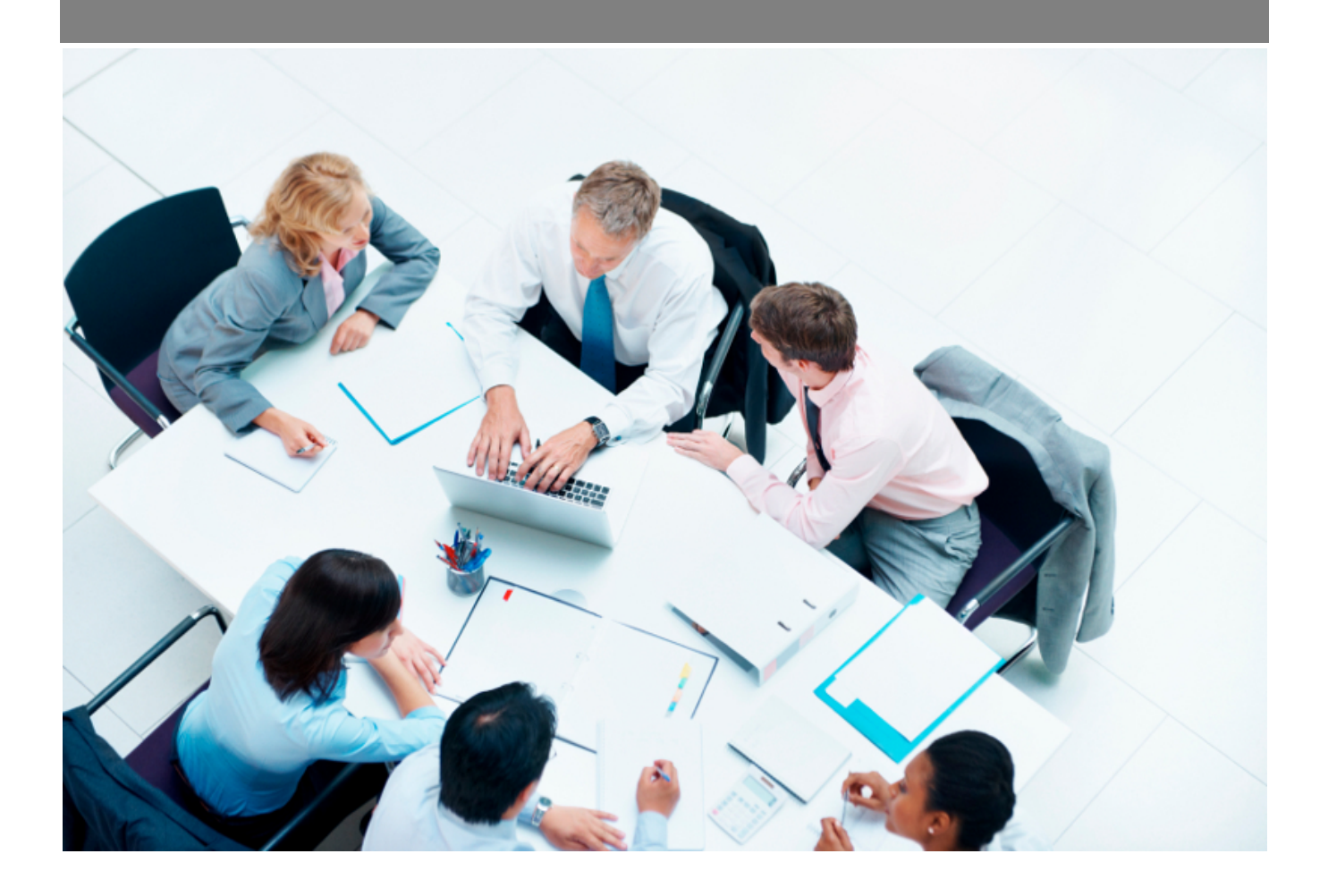

Copyright © Veryswing SAS, Tous droits réservés. VSActivity et VSPortage sont des marques déposées de Veryswing SAS.

### **Table des matières**

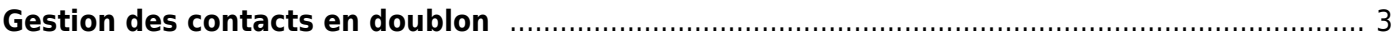

# <span id="page-2-0"></span>**Gestion des contacts en doublon**

Cet écran permet d'afficher les contacts clients ou prospects qui sont considérés comme étant des doublons.

Les critères de correspondance peuvent être :

- le nom et le prénom
- le nom, le prénom et l'adresse e-mail.

Commercial<br>
Gestion - Contacts en doublon <sup>12</sup> (Contacts clients C) (Lie plus récent

 $()$  7 éléments  $\cdot$   $()$   $\cdot$  200

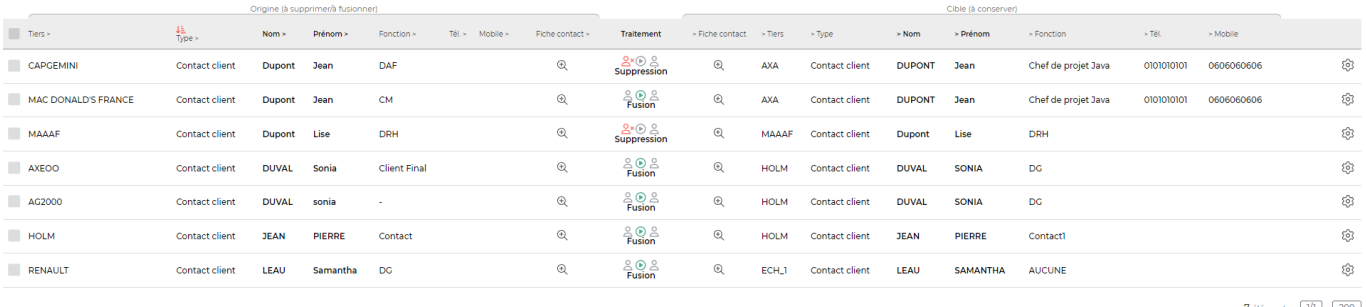

7 éléments  $\cdot$   $\boxed{11}$   $\cdot$   $\boxed{200}$ 

Le traitement des doublons peut être lancé soit sur chaque ligne par clic sur le bouton **Procéder au traitement**, soit par les actions de masse.

Il faut préalablement avoir déterminé qui est le contact d'origine et qui est le contact cible (celui à conserver). Cette action est possible grâce au filtre **Conserver le contact…** qui propose le choix suivant :

- …le plus ancien
- …le plus récent

#### Traitement à faire

10 1 fusion d'un contact client vers un autre contact client. NOTE : les traitements de "fusion" basculent les éléments (opportunités, tâches, affaires, etc.) où le contact d'origine intervient sur le contact cible, celui à conserver.

#### **Réalisation du traitement**

호 En cliquant sur le bouton "Traiter", le traitement sera marqué comme réalisé par vous (ALPES Lise).

#### Votre commentaire \* 2

Annuler

**Traiter**